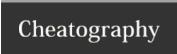

## Google Docs - Saving as MS Word Cheat Sheet by Katherine Rose Consulting (thepq) via cheatography.com/71357/cs/18085/

| Get Started!                     |                                                                              |
|----------------------------------|------------------------------------------------------------------------------|
| 1. Go to Google<br>Docs          | https://www.docs.google.com                                                  |
| 2. Log in to your Google account | Note: If you do not already have a Google account, you'll need to create one |

| Creating a new docu | ument                               |
|---------------------|-------------------------------------|
| 1. once logged in:  | Look for the start new document box |

In this case, you'll want to choose the  ${\it blank}$ document type document type

| Title and Write Your Document |                                                                   |  |
|-------------------------------|-------------------------------------------------------------------|--|
| 1. To name your document:     | Click <i>untitled document</i> in the top-left corner of the page |  |
| 1.a. In the box that opens:   | Enter your document title                                         |  |
| 2.Type your                   | * Google Docs has many of the same custom-                        |  |

ization features as Microsoft word

| Saving your file                   |                                                                                                    |
|------------------------------------|----------------------------------------------------------------------------------------------------|
| 1.Saving<br>as Google<br>Doc file: | Google Docs automatically autosaves your file every few seconds, so there's no need to ever worry about losing a document!                           |
| 2. Saving as an MS Word file:      | Click the <i>file</i> menu at the top of the page, choose the <i>download as</i> option, and select the first option - <i>Microsoft Word (.docx)</i> |
|                                    | It's that easy!                                                                                                    |

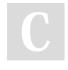

document!

2. Choose

By Katherine Rose Consulting (thepq) cheatography.com/thepq/ Published 30th November, 2018. Last updated 1st July, 2019. Page 1 of 1.

Sponsored by ApolloPad.com Everyone has a novel in them. Finish

https://apollopad.com